## **DOWNLOADING MICROSOFT TEAMS APP**

## On your Android device

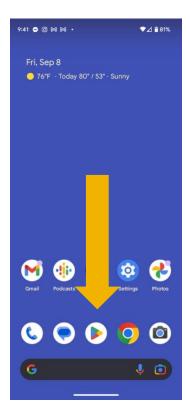

If you would like to have Microsoft teams on your android device, open the Google Play store.

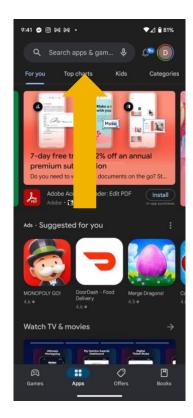

In the search field, enter "Microsoft Teams".

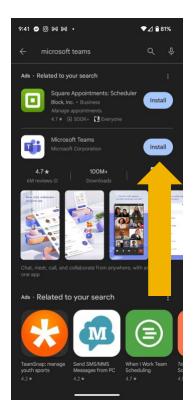

Tap "Install" next to the Microsoft Teams App. Follow the download instructions for your device.

Microsoft Teams is now installed on your Android device.